# STIFTUNG Akkreditierungsrat

## **Interne Akkreditierungen systemakkreditierter Hochschulen als laufendes Verfahren kennzeichnen**

### **1. Einleitung**

Verzögert sich das Reakkreditierungsverfahren zur internen Akkreditierung eines Studiengangs an einer systemakkreditierten Hochschule, bzw., wird die Entscheidung zur Reakkreditierung mit dem entsprechenden Qualitätsbericht erst nach Ablauf der bestehenden Akkreditierung abgeschlossen, kann die Hochschule den betroffenen Studiengang/die betroffenen Studiengänge in einem neu angelegten Antrag in ELIAS auswählen und "automatisch" im Rahmen eines laufenden Verfahrens bis zur Entscheidung der internen **RE**akkreditierung verlängern lassen. Erst- und Konzeptakkreditierungen können vorläufig nicht verlängert werden.

Der Geltungszeitraum der Akkreditierung verlängert sich dadurch nicht. Die Reakkreditierung wird/soll von der Hochschule im Erfolgsfall also rückwirkend eingetragen werden. Die automatische Verlängerung beruht auf einer Zusammenschau von § 26 Abs. 2 und Abs. 3 MRVO. Aus § 26 Abs. 2 MRVO ergibt sich eine "unterbrechungsfreie Anschlussakkreditierung" als Norm; aus § 26 Abs. 3 Satz 3 MRVO lässt sich die Intention ablesen, dass Verzögerungen in diesem Stadium nicht zu Lasten der Hochschulen, der Absolventinnen und Absolventen gehen sollen.

Mit der Eintragung des laufenden Verfahrens wird in der öffentlichen Ansicht erkennbar, dass ein Studiengang, dessen Akkreditierungsfrist (in Kürze) ausläuft, sich bereits im Reakkreditierungsverfahren befindet.

#### **2. Prozessbeschreibung**

Um ein laufendes Verfahren für einen Studiengang oder für mehrere Studiengänge in ELIAS hinterlegen zu können, gehen Sie bitte wie folgt vor:

Im ersten Schritt legen Sie einen Antrag mit dem Antragstyp "Eintragen einer Akkreditierung" über die Schaltfläche "neuen Antrag erstellen" in ELIAS an:

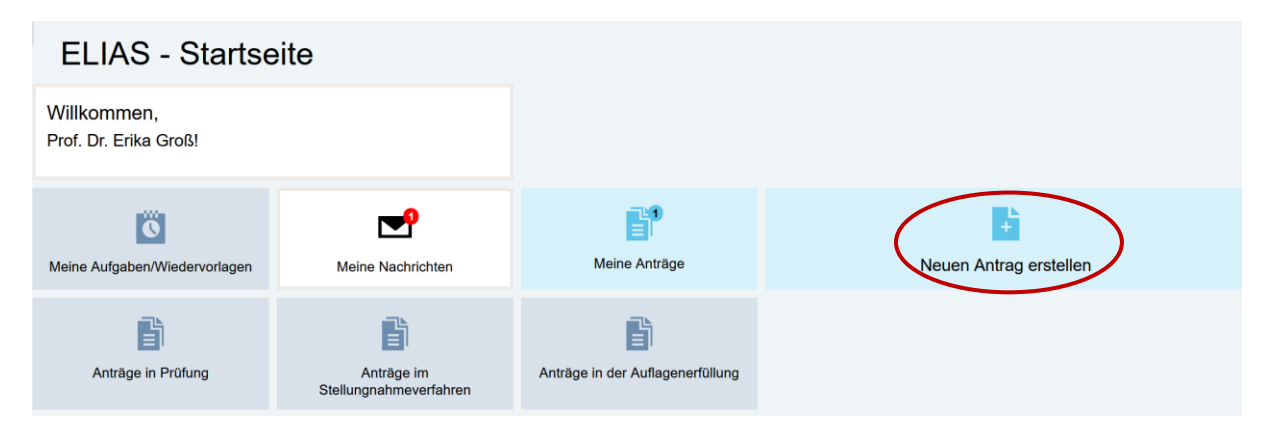

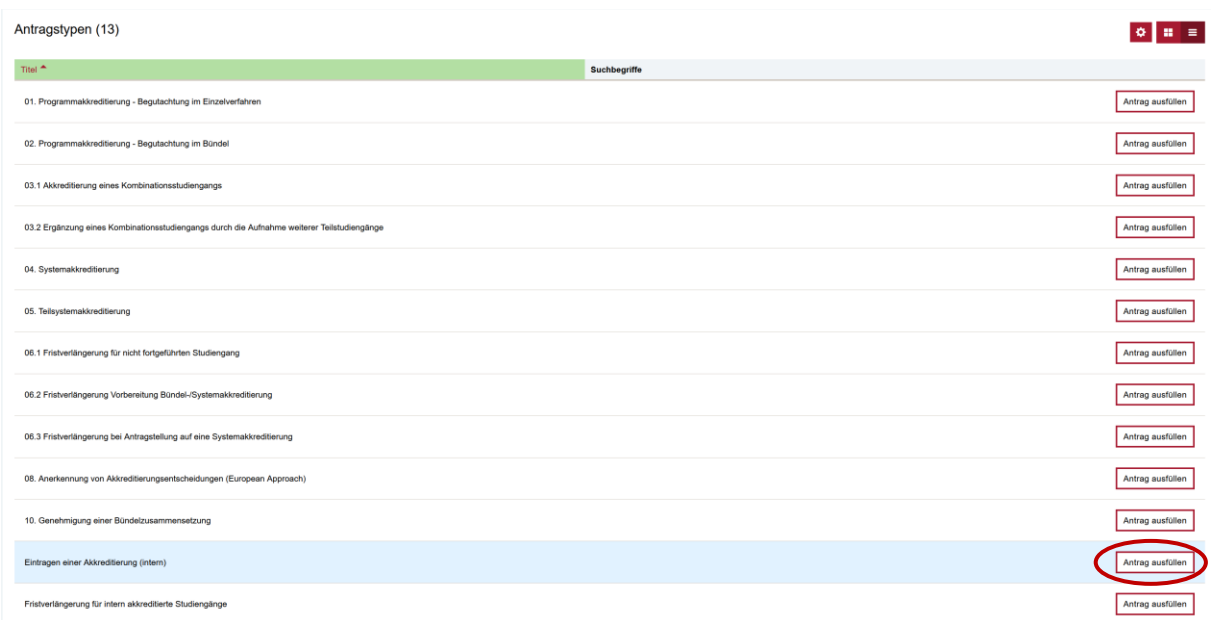

Nach dem Anlegen eines Antrags können Sie unter dem Reiter 3. Antrag bereits die Informationen zur künftigen internen Akkreditierung des jeweiligen Studiengangs/der jeweiligen Studiengänge einpflegen. Dazu gehören:

- o 3.1. Antragstitel und
- o 3.2. Namen der externen Gutachterinnen und Gutachter

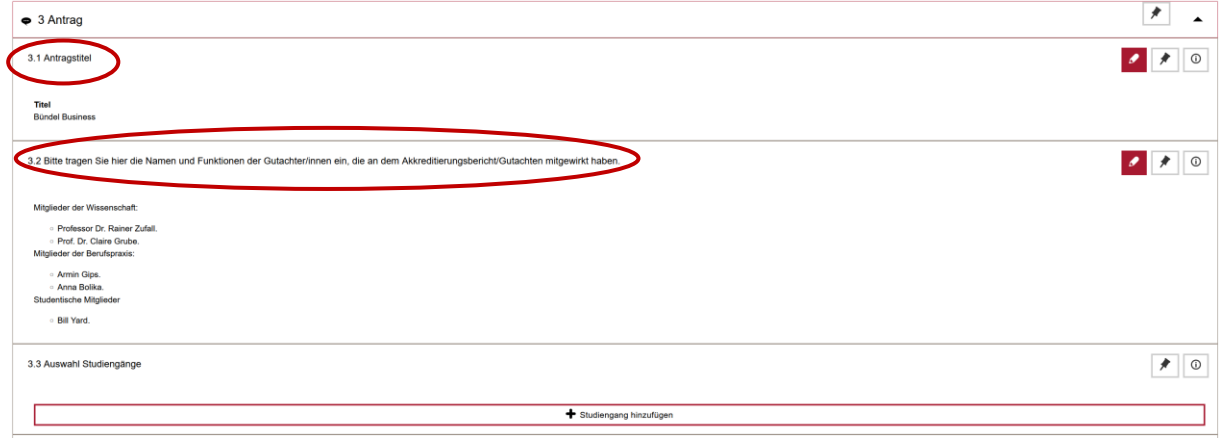

Unter dem Punkt 3.3. Auswahl Studiengänge können Sie dann den Studiengang/die Studiengänge auswählen, der/die sich im laufenden Verfahren befindet/befinden.

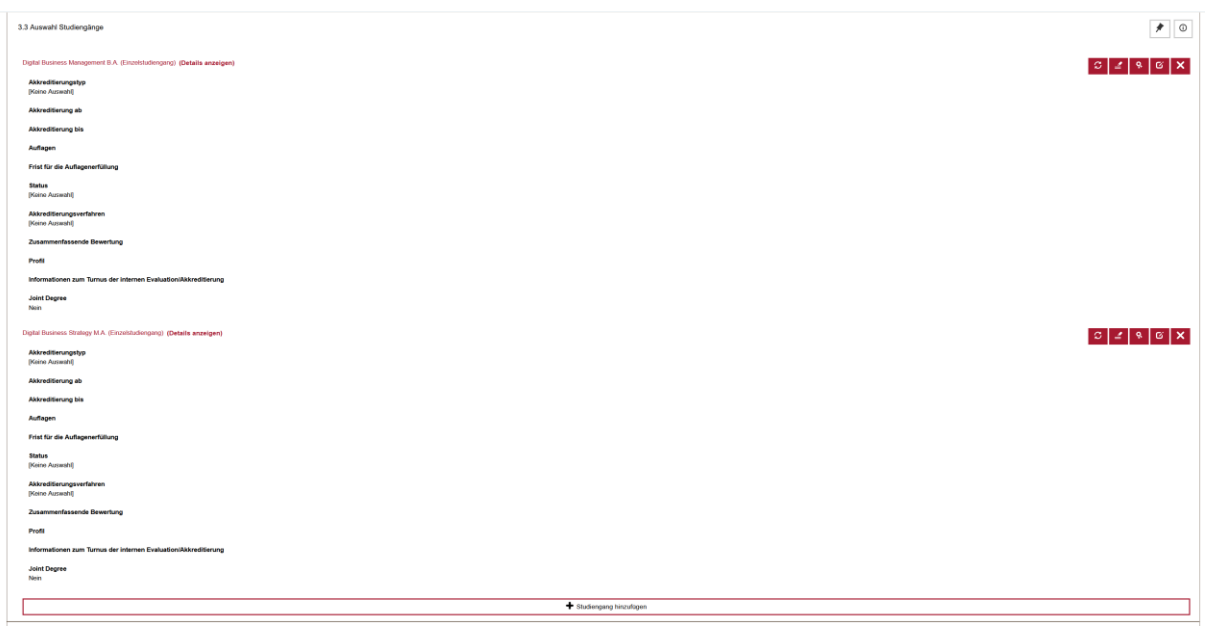

#### *Hinweise:*

- Der Antrag muss **vor** Ablauf der aktuellen Akkreditierungsfrist der betroffenen Studiengänge in ELIAS angelegt (aber nicht eingereicht!) werden;
- zwar können im Antrag auch die Studiengänge ausgewählt werden, die zum ersten Mal akkreditiert werden, die Kennzeichnung "laufendes Verfahren" funktioniert allerdings nur für die bereits akkreditierten Studiengänge;
- der Antrag, in dem ein Studiengang/mehrere Studiengänge zur Kennzeichnung laufendes Verfahren hinterlegt wurden, kann und sollte als Vorbereitung der später einzutragenden internen Akkreditierungen genutzt werden. Der Antrag wird nicht gelöscht, sodass nach Abschluss des jeweiligen Verfahrens die Akkreditierungsinformationen zur Reakkreditierung für die im Antrag hinterlegten Studiengänge rückwirkend ergänzt und mit dem entsprechenden Qualitätsbericht eingereicht werden können;
- werden die Studiengänge im Bündel im Rahmen eines Verfahrens akkreditiert, können alle im Bündel enthaltenen Studiengänge in einem Antrag ausgewählt und später mit den entsprechenden Akkreditierungsinformation sowie dem Qualitätsbericht eingereicht werden.

Um den Vorgang abzuschließen, müssen Sie auf den Button *Laufendes Verfahren kennzeichnen* klicken.

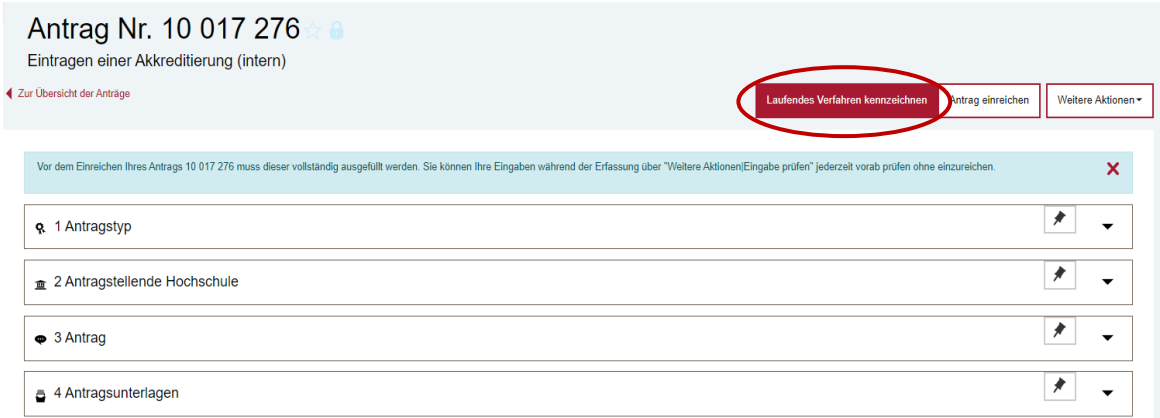

Als Ergebnis wird in der öffentlichen Ansicht angezeigt, dass der im Antrag hinterlegte Studiengang/die im Antrag hinterlegten Studiengänge auch nach Ablauf der bestehenden Akkreditierungsfrist als akkreditiert gelten und sich im laufenden Verfahren befindet/befinden.

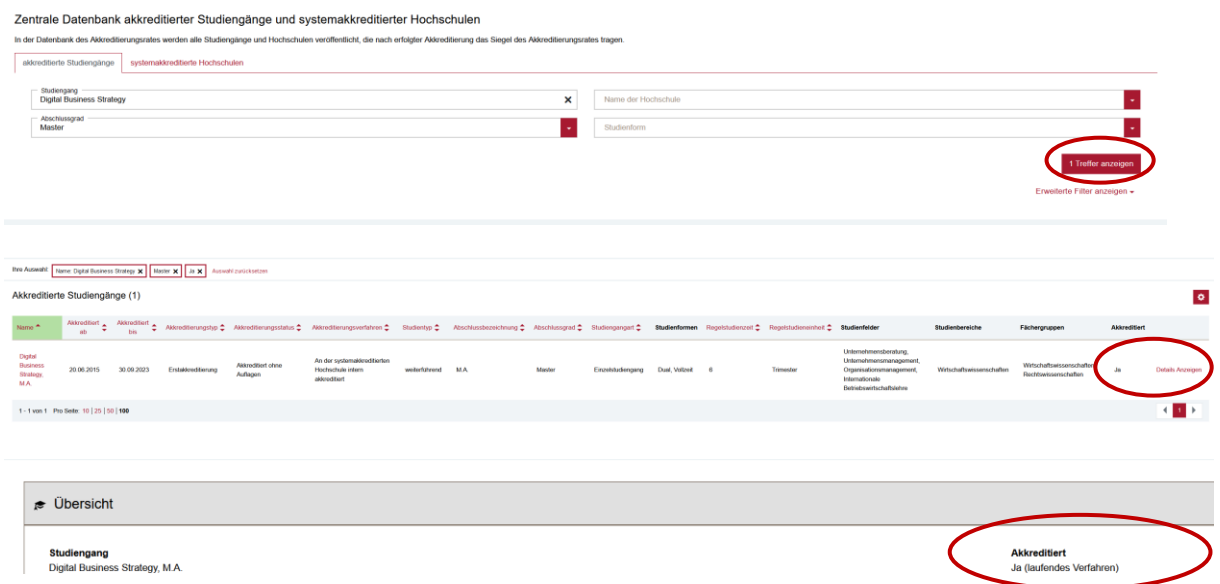

Nach Abschluss des/der jeweiligen Akkreditierungsverfahren kann der bereits in ELIAS angelegte Antrag mit den dazugehörigen Studiengängen unter der Kachel "meine Anträge" gefunden und weiterbearbeitet/als interne Akkreditierung eingereicht werden.

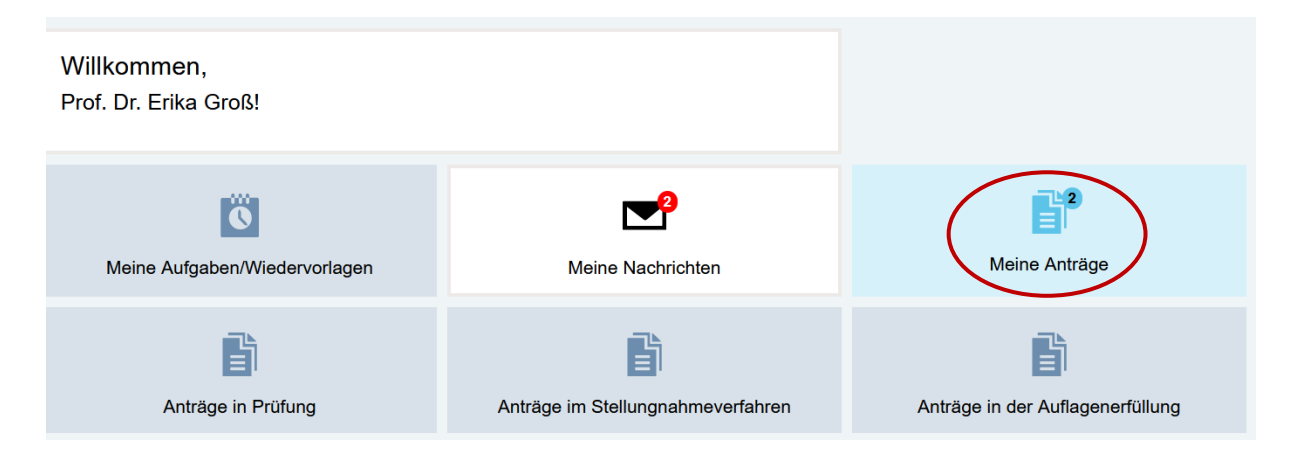

Eine ausführliche Prozessbeschreibung zum Eintragen interner Akkreditierungen systemakkreditierter Hochschulen finden Sie unter [FAQ ELIAS 02.](https://akkreditierungsrat.de/de/faq/thema/fragen-zu-elias)